## **5. Modul "Schreiben und informieren am PC"**

*Kursumfang: ca. 40 Unterrichtsstunden* 

## **Zielgruppe**

Die Teilnehmerinnen und Teilnehmer am Modul "Schreiben und informieren am PC" haben keine Vorkenntnisse im Umgang mit dem PC als Arbeitsmittel und als Medium zur Informationsbeschaffung und -verwaltung. Es handelt sich bei den Teilnehmerinnen und Teilnehmern zum großen Teil um lern- und eventuell schreibungewohnte Erwachsene mit möglicherweise negativen Lernerfahrungen, die sie daran hindern, an üblichen Kursen teilzunehmen, da sie sich hier vom Lerntempo und Niveau möglicherweise überfordert fühlen könnten.

## **Kursziel**

Das Ziel ist es, die Teilnehmerinnen und Teilnehmer zu befähigen, im Betriebssystem Windows mit dem Programm Word und dem Internet einfache Aktionen zur Eingabe von Daten, zur Verwaltung von Dateien und zum Informationsabruf durchzuführen. Die Teilnehmerinnen und Teilnehmer, die dieses Modul absolviert haben, sollen Wissen erworben haben, das ihnen im Anschluss die Teilnahme an einem üblichen Programm-Grundkurs ermöglicht.

## **Kursgestaltung**

Bei der Gewichtung der Stundenanzahl sollte dem Programm Word der Vorzug gegeben werden. Die Kenntnisse zur Arbeit im Internet fließen hier festigend ein. Die Teilnehmerinnen und Teilnehmer lernen, wie Informationen aus dem Internet bezogen und in Texte eingefügt werden können. Sie erfahren, dass Schreibund Gestaltungsfertigkeiten, die sie im Umgang mit dem Schreib-

programm erworben haben, auch Voraussetzungen sind für die<br>Nutzung von E-Mails und anderen Funktionen des Internets.<br>Bei der Auswahl von Übungsbeispielen sollte der Nutzen für die<br>Teilnehmerinnen und Teilnehmer sichtbar un po richtet sich nach dem Auffassungs- und Umsetzungsvermögen der Teilnehmerinnen und Teilnehmer, die noch keine Grundkennt nisse oder Erfahrungen am PC erwerben konnten. Der Kurs ist gut<br>geeignet für Teilnehmerinnen und Teilnehmer, die bereits über<br>Lese- und Schreibfähigkeiten verfügen. Für diejenigen, die an<br>Alphabetisierungskursen aller Stuf

## **Literaturempfehlungen**

- BIERMANN, GÜNTHER: PC So geht's. Grundbildung Informatik.<br>Anleitung für die ersten Schritte am Computer. Auer Verlag<br>GmbH (www.auer-verlag.de), Donauwörth 2003<br>GRAEBER, MARLIES: Textverarbeitung Teil I. Max Rein Verlag<br>(
- 
- 

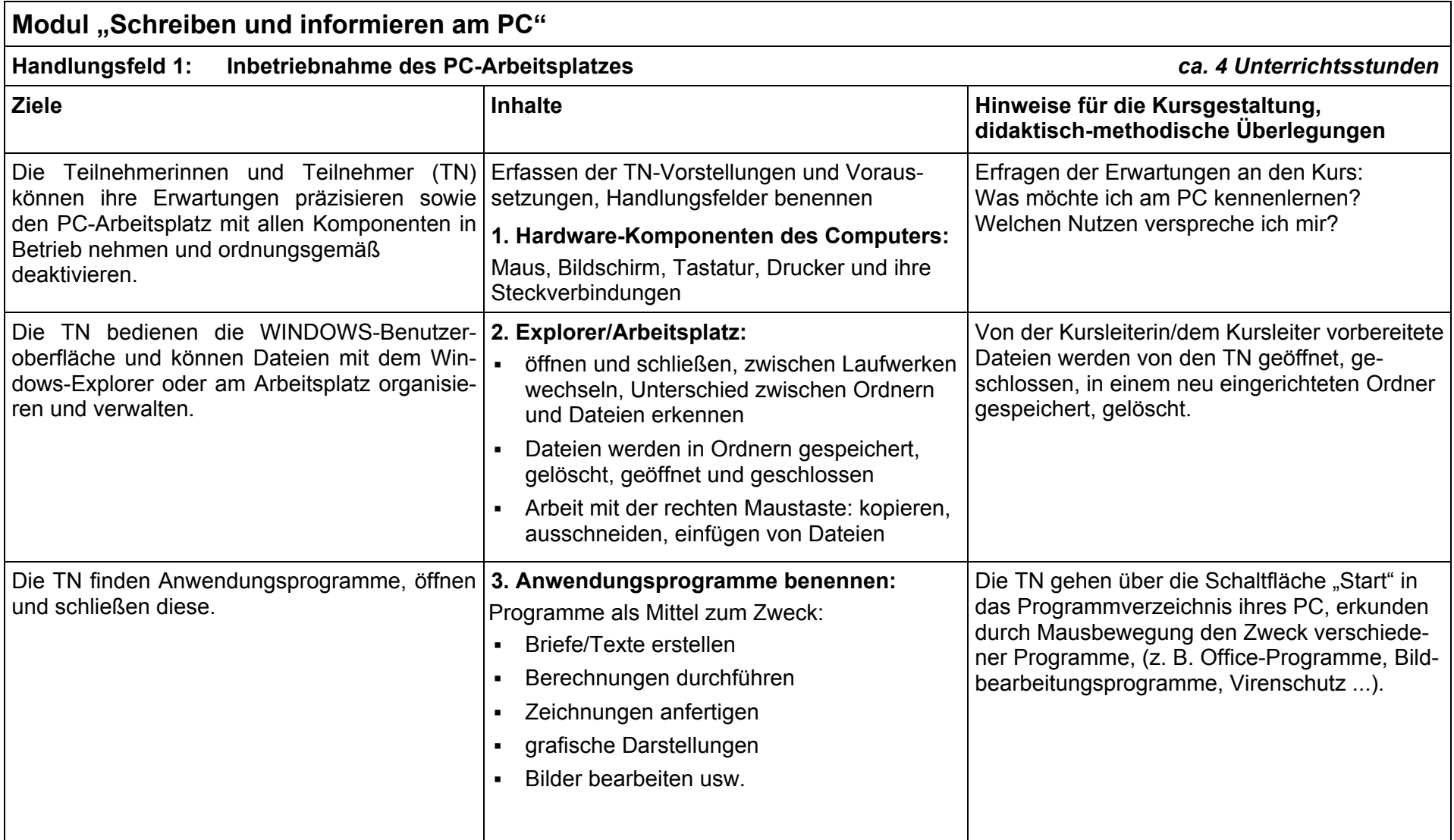

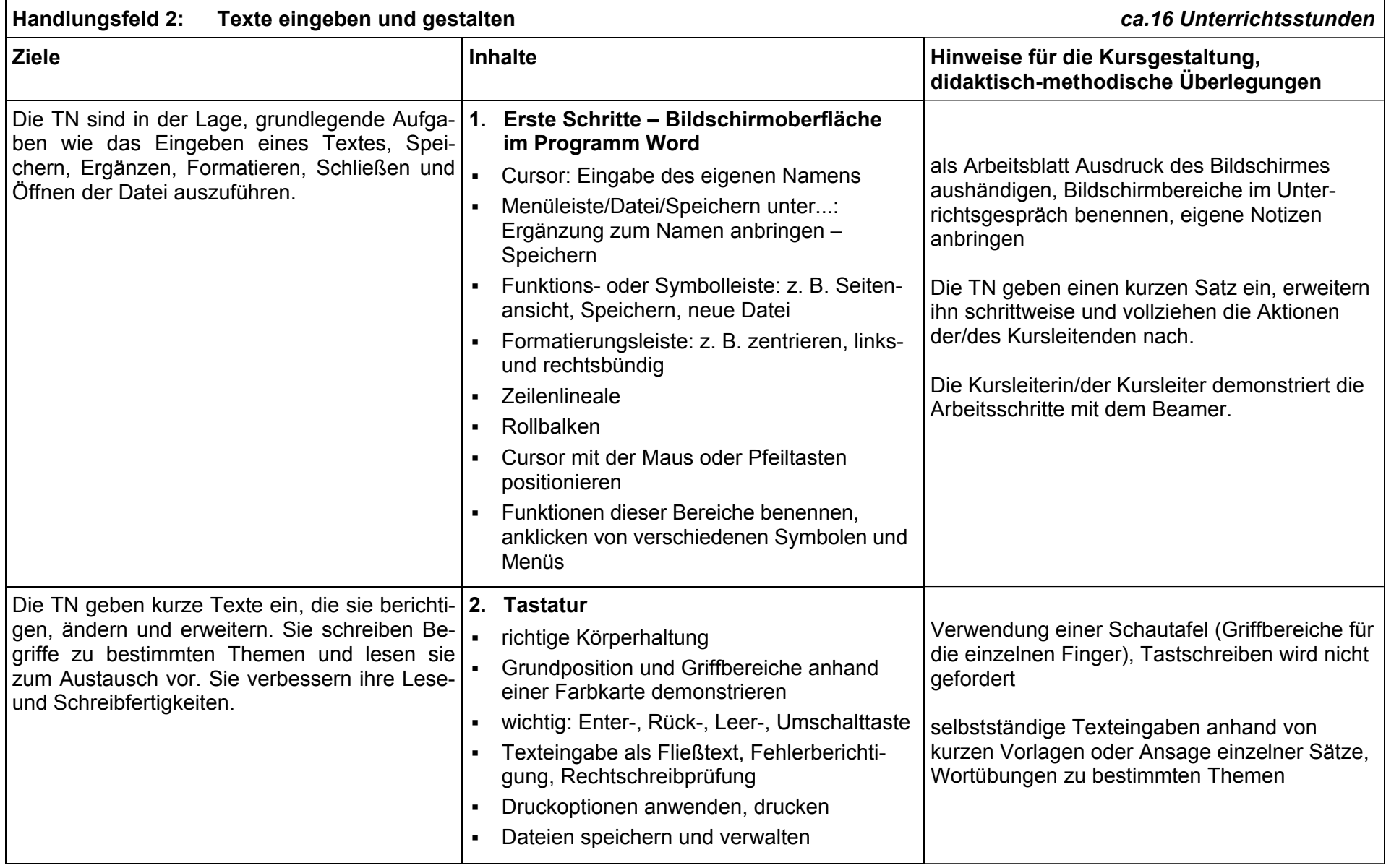

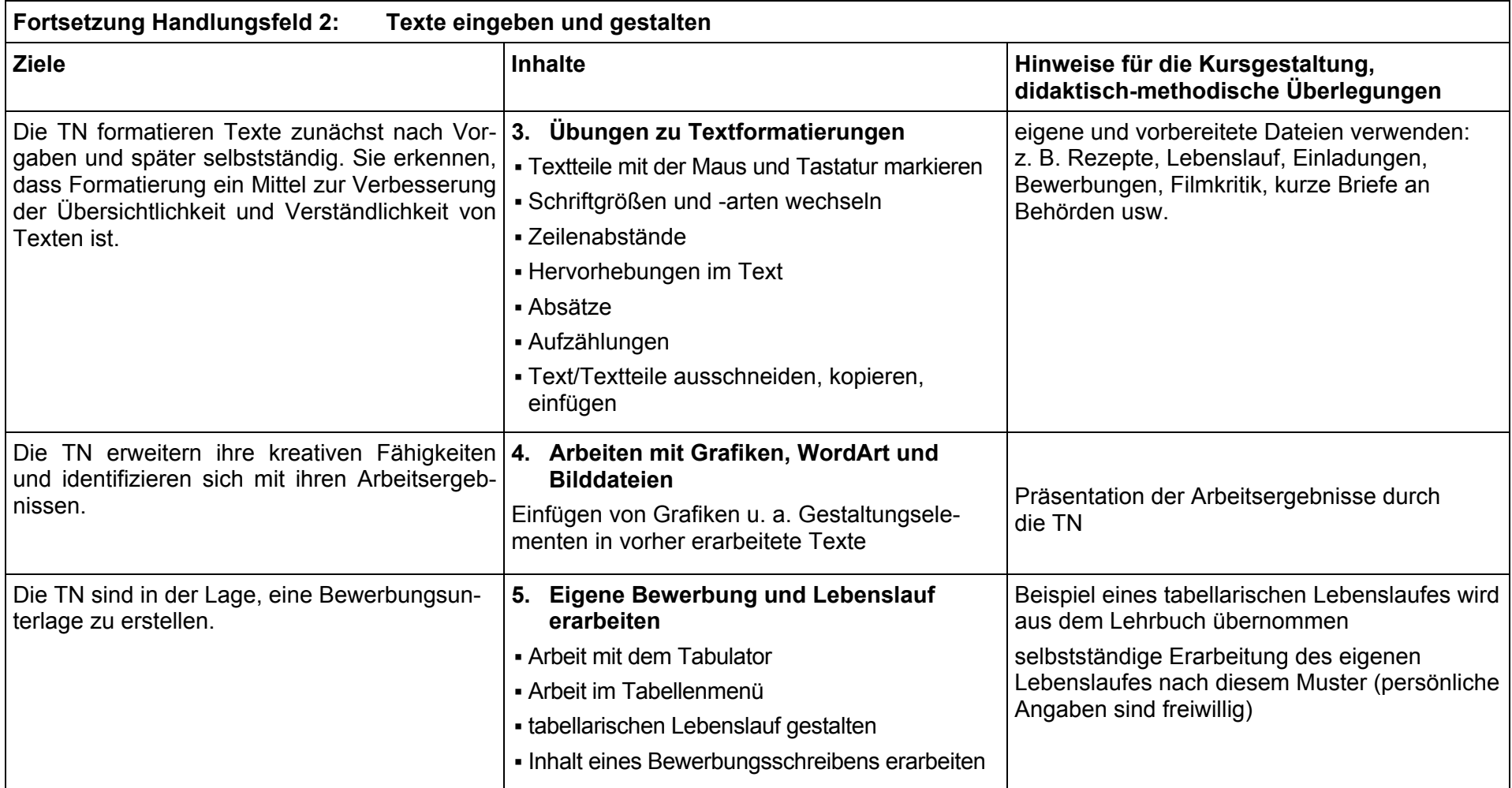

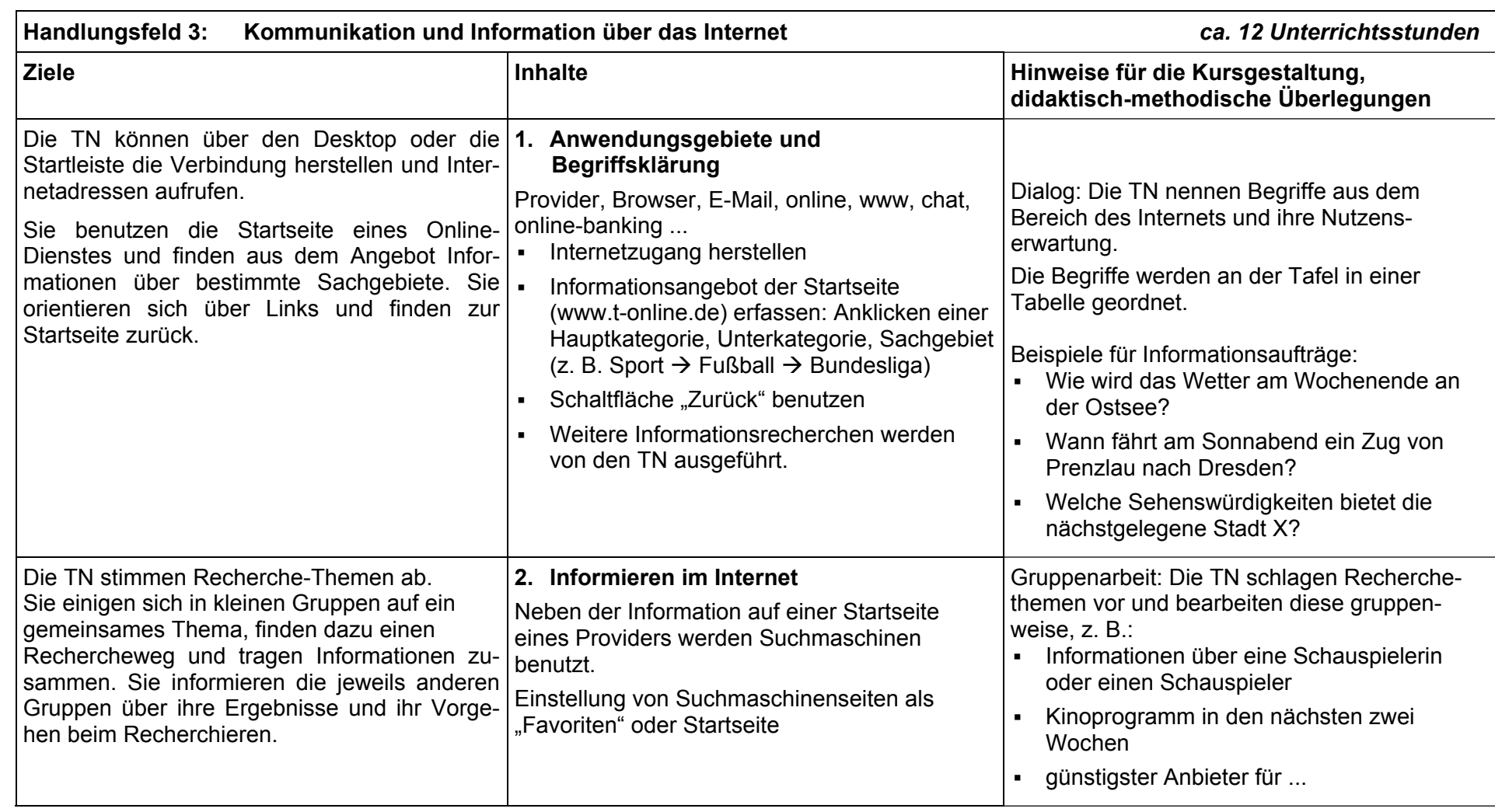

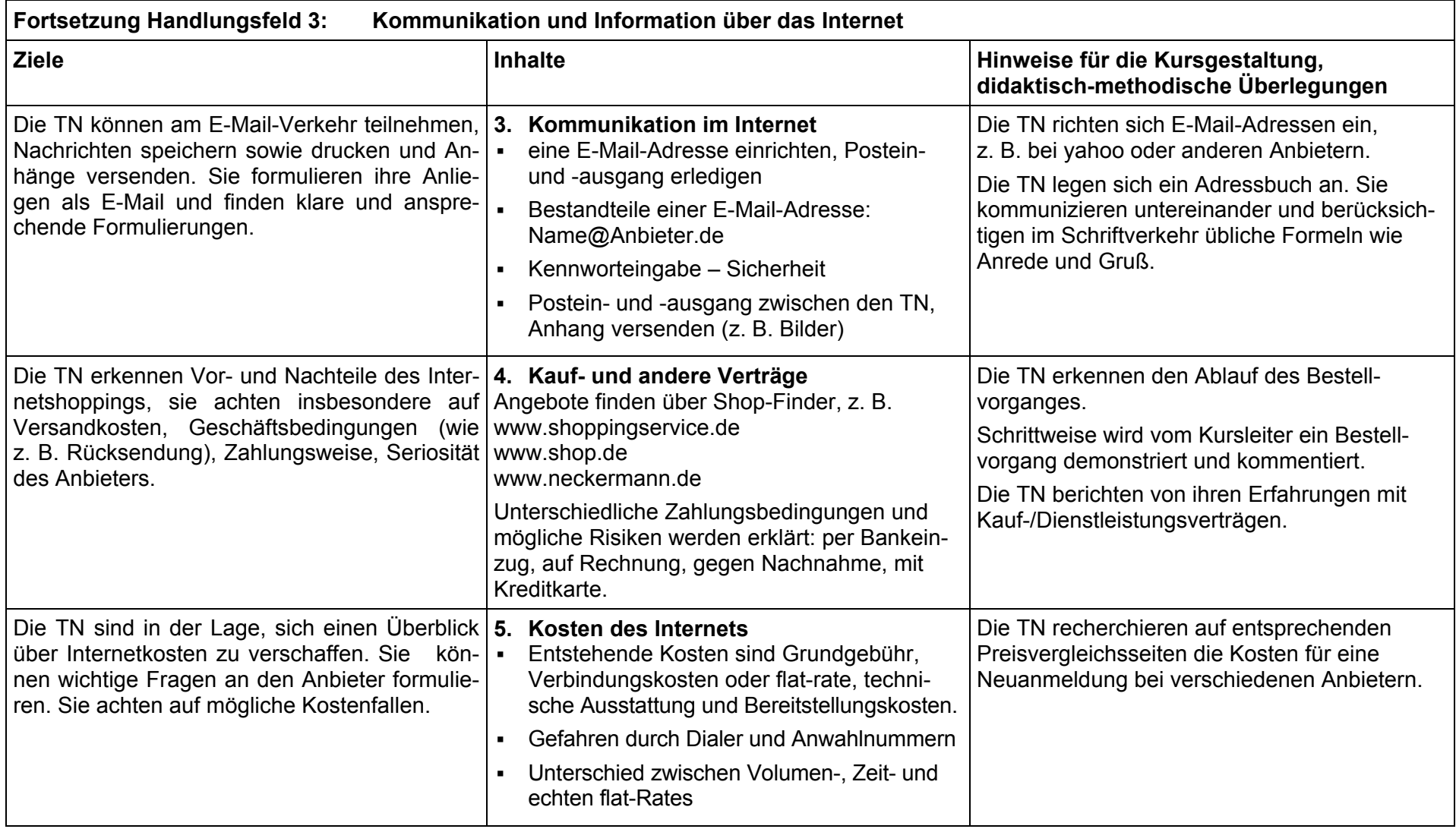

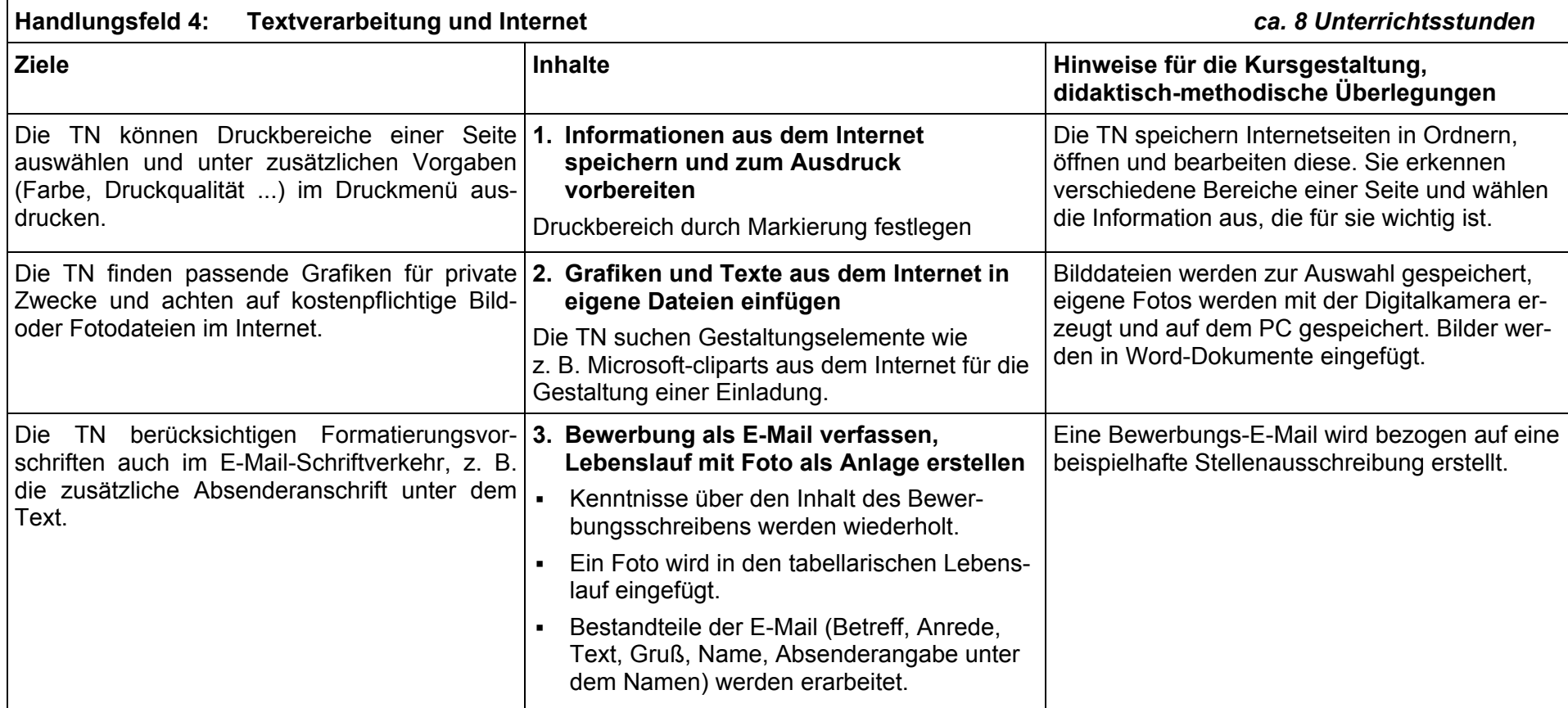

## **Anlage 1 (3 Seiten)**

## **Einführung in das Internet**

## **Begriffsübersicht mit wichtigen Hinweisen für die Kursleitenden**

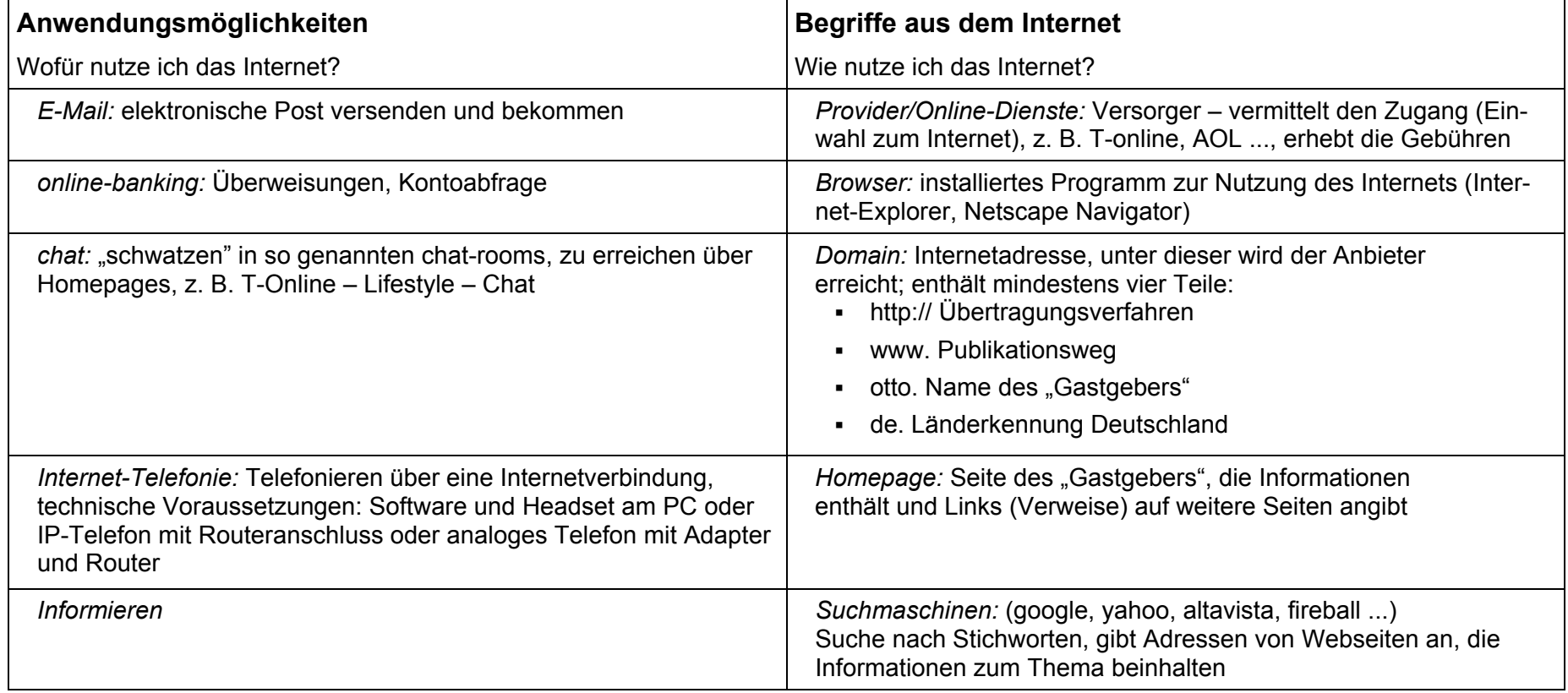

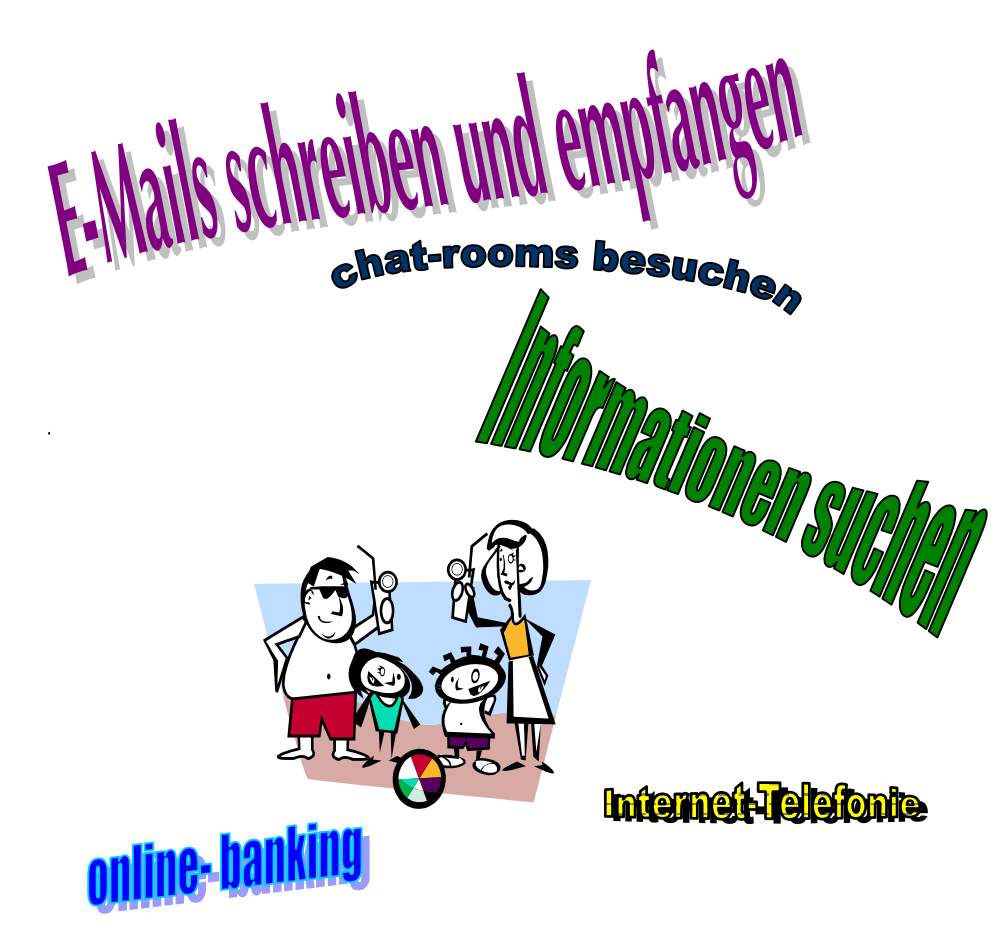

## **Was mache ich im Internet? Was brauche ich, was muss ich wissen?**

- ¾ Provider**:** vermittelt den Zugang, kostet Geld, mein Vertragspartner, z. B. t-online, AOL, Alice ...
- $\triangleright$  Browser: Einwahlprogramm, auf dem PC installiert, z. B: Internet-Explorer, Netscape-**Navigator**
- ¾ Domain: Internetadresse zur Anwahl einer Seite, z. B. *www.t-online.de*
- ¾ Homepage: aufgerufene Seite mit Informationen und Links
- ¾ Suchmaschine: findet Seiten mit Informationen nach Schlagwörtern, z. B. yahoo, google, altavista ...

## **Thema der Kurseinheit: Internet starten, orientieren und suchen**

#### **Stundenablauf – methodisches Vorgehen (ca. 3 Unterrichtsstunden)**

- 1. Folienabschnitt "Was mache ich ...?" wird im Gespräch stückweise aufgedeckt.
- 2. Es werden weitere Begriffe aus dem Internet genannt, die wichtigsten auf der Folie zusammengestellt gezeigt und im Gespräch erläutert.
- 3. Die Teilnehmerinnen und Teilnehmer arbeiten schrittweise am PC mit: den Browser starten, eine Seite aufrufen (www.t-online.de), die Seite auf Links betrachten, Links benutzen und zurückschalten. Die Kursleiterin/der Kursleiter demonstriert am PC und mit Beamer (alternativ: www.zdf.de ...).
- 4. Informationsaufträge werden an die Tafel geschrieben:
	- Wie wird das Wetter am Wochenende in Rostock?
	- Welche Zugverbindung gibt es dorthin und zurück am gleichen Tag?
	- Welche Sehenswürdigkeiten kann ich dort besichtigen?
	- Einiges zur Geschichte der Stadt?
	- Was ist die neueste Nachricht aus der Politik?

*Informationsaufträge in Gruppenarbeit bearbeiten:* Die Teilnehmerinnen und Teilnehmer wählen sich eine Fragestellung aus und recherchieren, danach werden die Informationen vorgetragen und an der Tafel festgehalten.

### **Anlage 2 (2 Seiten)**

## **Thema der Unterrichtseinheit: Formatieren mit WordArt und Einfügen von Bildern**

#### **Stundenablauf – methodisches Vorgehen (ca. 3 Unterrichtsstunden)**

- 1. Arbeitsschritt: Die TN laden die Datei "Direktor", ein Teilnehmer liest den Text vor.
- 2. Arbeitsschritt: Die TN laden die Datei "Betriebsleiter". TN liest vor, Text soll ausgeschnitten und in die Datei "Direktor" kopiert werden.
- 3. Arbeitsschritt: Die TN laden die Dateien "Betriebsleiter", "Meister" und "Geselle", sie verfahren damit wie im 2. Arbeitsschritt
- 4. Alternativ kann die letzte Passage von den TN erdacht und gegenseitig verlesen oder je nach Schreibfertigkeiten abgeschrieben werden.
- 5. Die Kursleiterin bzw. der Kursleiter demonstriert das Gestalten einer Teilüberschrift mit WordArt, die TN vollziehen das Vorgehen nach. Die TN bearbeiten weitere Überschriften selbstständig.
- 6. Die Kursleiterin bzw. der Kursleiter demonstriert das Einfügen einer Grafik, die TN vollziehen das nach und arbeiten selbstständig weiter.
- 7. Ausdruck des Blattes und gegenseitiger Austausch

# **Direktor zum Betriebsleiter:**

Morgen um 10:30 Uhr findet eine Sonnenfinsternis statt, also etwas, das man nicht alle Tage sehen kann. Lassen Sie also die Arbeit unterbrechen und bitten Sie die Belegschaft (gerade so, wie sie ist, im Arbeitsanzug) auf den Werkshof. Ich werde bei der Beobachtung

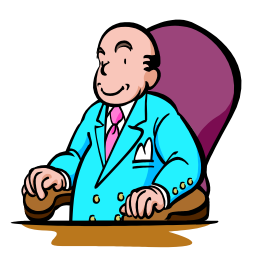

dieses seltenen Ereignisses einige Erläuterungen geben. Wenn es jedoch regnet, werden wir das nicht gut sehen können. In diesem Fall begeben wir uns in die Kantine.

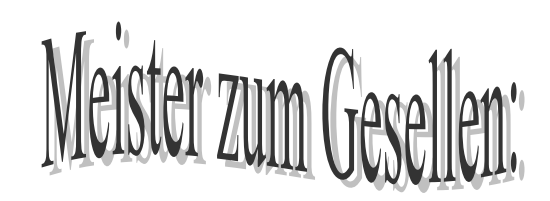

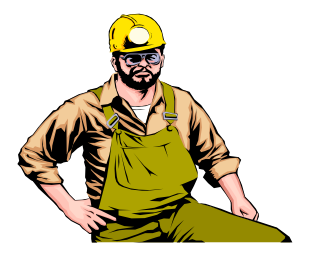

Auf Anweisung des Direktors wird morgen um 10:30 Uhr im Arbeitsanzug das Verschwinden der Sonne in der Kantine durchgeführt. Der Direktor gibt Anweisung, ob es regnen soll, also etwas, das man nicht alle Tage sehen kann.

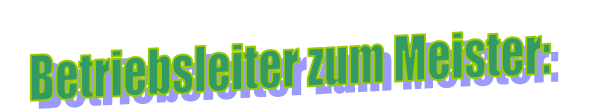

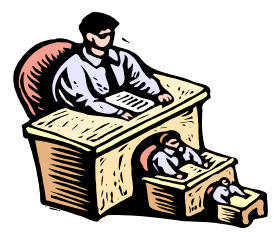

Auf Anweisung des Direktors findet morgen um 10:30 Uhr eine Sonnenfinsternis statt. Wenn es regnet, werden wir das im Arbeitsanzug auf dem Werkshof nicht so gut sehen können. In diesem Fall führen wir das Verschwinden der Sonne in der Kantine durch, also etwas, das man nicht alle Tage sehen kann.

## **Geselle zum Lehrling:**

Morgen um 10:30 Uhr soll unser Direktor verschwinden. Schade, dass man das nicht alle Tage zu sehen bekommt.

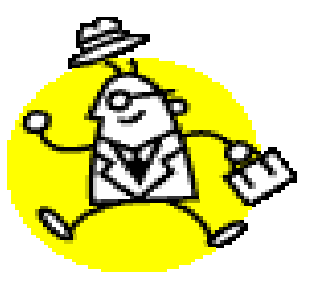